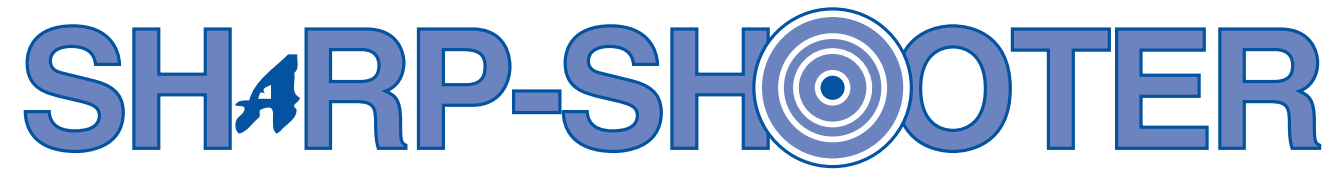

**TAKING AIM TO BETTER SERVE THE CUSTOMER** 

*Volume 6, Issue 3 June, 2001* 

# **Workers Compensation and SHARP**

It is becoming more common that some employees do not get the proper leave accrual when receiving workers compensation wage replacement from the State Self Insurance Fund (SSIF). Additionally, some employees are being overpaid when receiving SSIF wage replacement.

This occurs when an agency does not adjust time or leave reported on a workers compensation employee timesheet. Agencies must generate the SHARP Workers Compensation Notification Report (KSIFTEC2) at least once for each pay period. At a minimum, agencies should generate the report on the day of final pay calculation, which is generally the Friday following the pay period end date. Hours associated with the wage replacement amount can default into employee timesheets up to the day of the final pay calculation.

This report lists employees who are receiving a wage replacement from SSIF. As a result, agencies should review the timesheet for each employee listed on the report and determine if it is necessary to make changes to leave reported. It is imperative agencies turn off and on the OK to Process? checkbox on the Time Entry Daily panel after the hours default into the timesheet so the information is

carried through to payroll.

The report lists valuable information such as the employee's name, ID, and the hour equivalency of the wage replacement amount. The hours associated with the wage replacement amount default into timesheets with the WCH earnings code for non-exempt employees and the WCE earnings code for exempt employees.

These earnings codes count as "in-pay-status" for leave accrual purposes. The WCE hours will reduce an exempt employee's biweekly salary. If agencies do not turn off and on the OK to Process? checkbox on the timesheet, these codes are not updated to payroll. This could result in employees being shorted leave accrual and may even result in some employees be-

#### **Inside This Issue**

- ◆ **Fiscal Year End Payroll Info**
- ◆ **Step Increases Frozen**
- ◆ **Terminating Retirment Deductions in SHARP**

ing overpaid.

For a review of workers compensation and how it relates to SHARP, including how to generate the KSIFTEC2 report, refer to the workers compensation sections in the SHARP Time and Leave Computer Based Training material.

## **Step Increases Frozen in FY 2002**

the Executive branch for Fiscal the same manner as before. As al-However, employees that are due process these retroactive step inincrease since they have not re- incorrectly. In addition, correcceived a step increase in Fiscal tions will need to be made to these

Governor Graves and the 2001 all employees remaining on these Legislature have frozen step move-<br>
panels due to late evaluations, etc., ment for Classified Employees in should continue to be processed in Year 2002 effective June 10, 2001. ways, agencies are encouraged to step movement on June 10, 2001 creases as soon as possible as they will still be eligible for this step result in the employee being paid Year 2001. The Salary Increase employees' job data as a result of panels located in the Plan Salaries the 1.5% General Increase row that window will not be updated with is effective June 10, 2001. If you please refer to your Administer any new Classified employees ef- have any questions about how to Workforce Computer-Based Trainfective June 10, 2001. However, process retroactive step increases ing material.

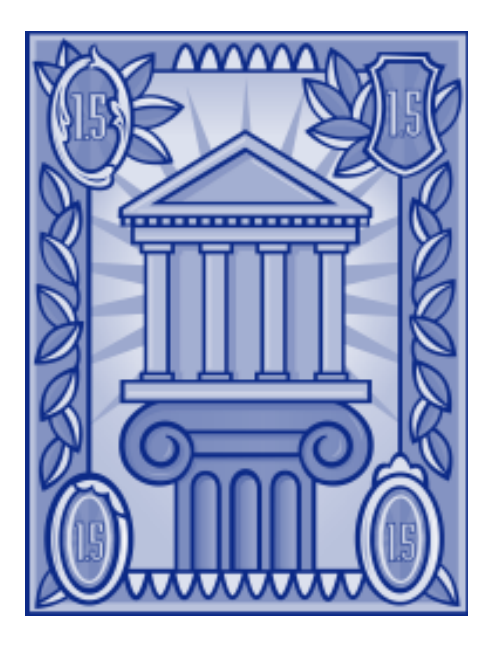

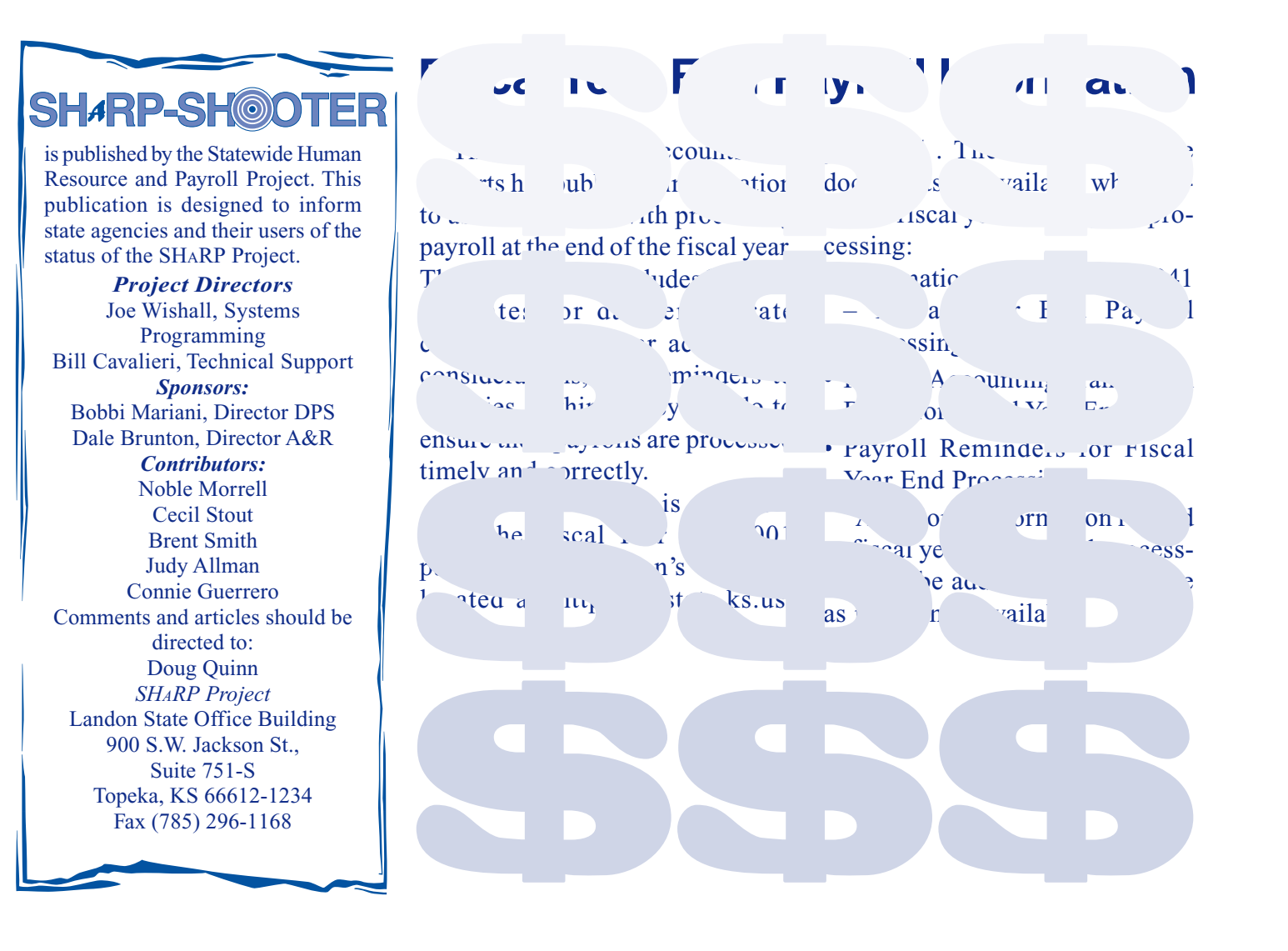

#### **Terminating Retirement Deductions in SHARP**

The following information is a reminder of the correct procedures for terminating a Retirement Deduction in SHARP. To terminate the deduction, you will need to access the Retirement Plans panel using the following path: Go, Compensate Employees, Administer Base Benefits, Use, Retirement Plans. Enter the EmplID and Empl Rcd # and the Retirement Plans panel appears. Insert a new row while your cursor is in the Deduction Begin field. Please make note employee's termination date or of the following when completing change to an ineligible position. the remaining fields: This insures that the KPERS

- The termination button should deduction is taken for the last be selected (highlighted) pay period that the employee was
- 
- The benefit plan field should be blank day of a pay period, the begin
- The begin date field should generally be the **first day of the** day. **pay period** following the

• The end date field should be eligible. However, if the blank employee changes to an<br>The benefit plan field should be ineligible position on the first date field should be the same

### **Dear Dead Eye…**

- **Q**: I recently had a problem with requires that all timesheets for leave balance of 3.90. Per our an adjustment I processed for the pay period be okaved to regulations, an employee must an adjustment I processed for the pay period be okayed to regulations, an employee must<br>the first paycheck an employee process. If they are not, the exhaust all available leave the first paycheck an employee process. If they are not, the exhaust all available leave.<br>
received after promoting to our adjustment will error off. prior to using shared leave. received after promoting to our adjustment will error off. agency at the beginning of a **Q**: I processed a shared leave At the time the original check<br>pay period. When I promoted adjustment vesterday for an processed you entered all as the effective date of the error. Can you tell me why? leave for this employee, transaction and was told this is  $\Delta$ . The reason the shared leave including some leave without
- promotions, transfers and other employee related transactions that are effective with the beginning of a pay period even if the employee is not scheduled to work on Sunday. The reason you had a problem is because the system created a timesheet for the old agency showing Sunday as active and then you created a timesheet for your agency for the remainder of the work period. The adjustment process

- pay period. When I promoted<br>the employee we used Monday and produced an available sick and vacation the employee we used Monday<br>as the effective date of the error Can you tell mo why? Leave for this employee
- transaction and was told this is  $A:$  The reason the shared leave what caused our problem. what caused our problem.<br>Why is this?<br>heceuse this non-example enployee returned to work and Why is this?<br>A: You should always use Sunday employee had a sick leave You should always use Sunday<br>as the effective date for belance of 4.86 and a vection re date for balance of 4.86 and a vacation *Continued on page four* demotions,

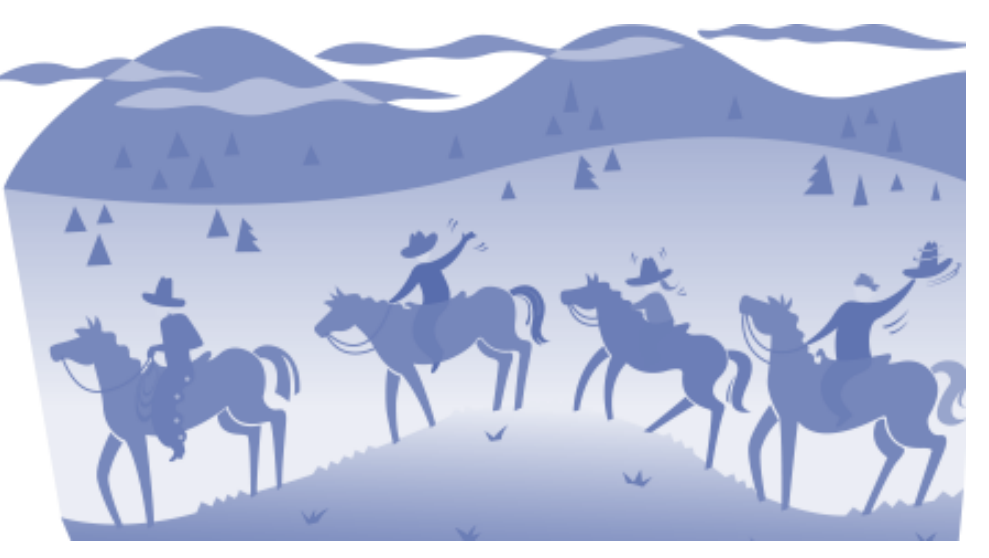

Page Four

#### **Dear Dead Eye…**

*contined from page three* 

accrued sick and vacation. Now the shared leave hours are available and you want to enter those hours on the days the employee was on leave without pay on the prior timesheet.

In situations like this, you should submit a request to laurie.warner@state.ks.us to ask that the leave balances be temporarily reduced to below .25 (non-exempt employees) or below 4.0 (exempt employees). Then request and process your shared leave adjustment.

Now that we have off-cycle leave accrual, this employee will receive additional sick or vacation accrual based on the new shared leave hours that count toward leave accrual.

After the off-cycle check has processed, submit a request to laurie.warner@state.ks.us to

*All questions for Dear Dead Eye are welcomed and should be directed to"Dead Eye" at the project address*, *(785) 296-4886, or E-Mail: douglas.quinn@state.ks.us. All questions will be answered in the following issue of the newsletter.* 

have the sick and vacation balances increased by the amount subtracted prior to the adjustment. Keep in mind the balance may be higher than the previous amount since the shared leave hours count toward leave accrual and may have increased the accrual amount during the off-cycle process.

 $900 S/N$ . Jackson St.,  $54 S$ . 751S Topeka, KS 66612-1234  $S6I-ELI$ RHARP Project